## A guide to using the CITES Trade Database Version 9

September 2022

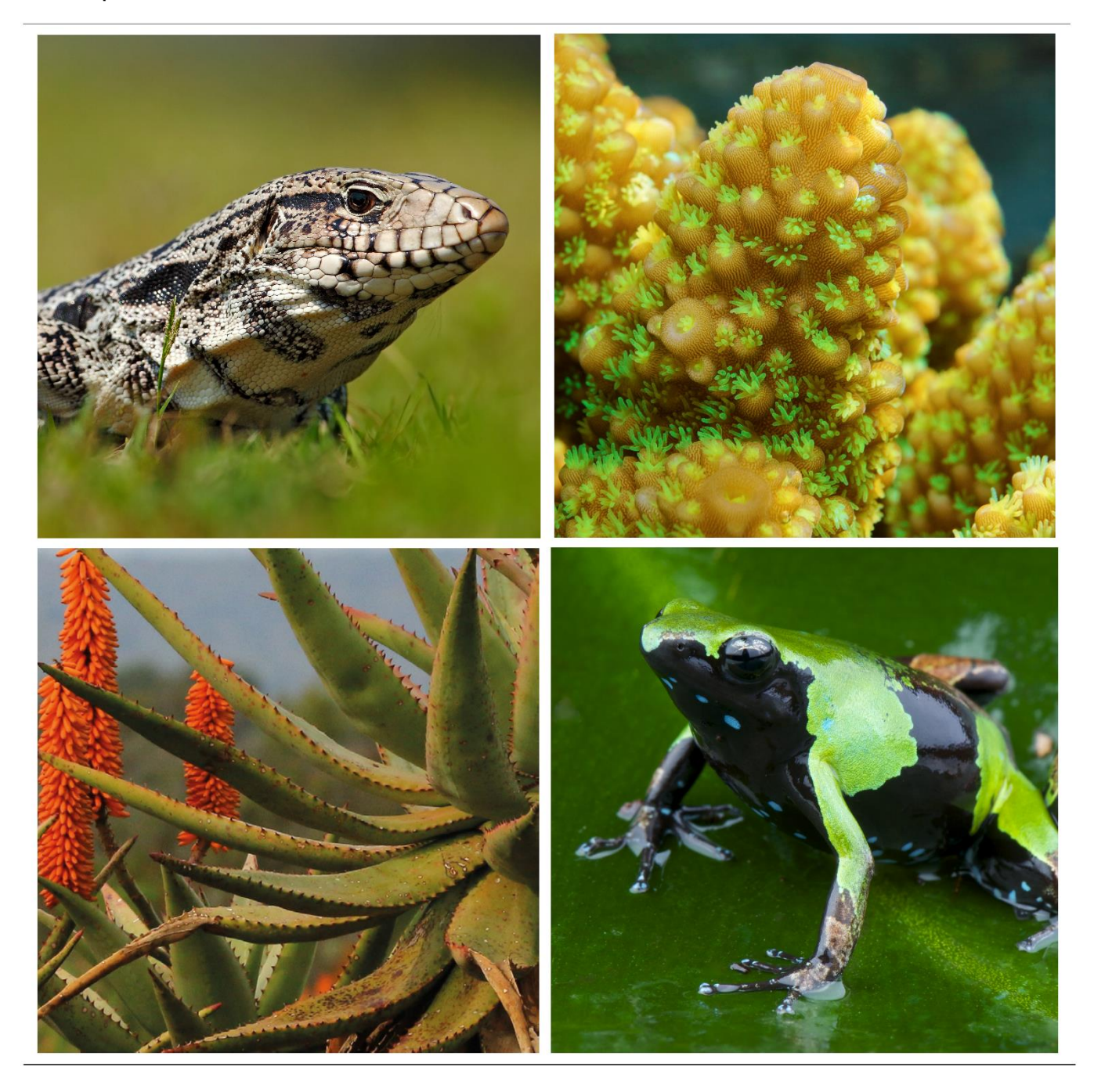

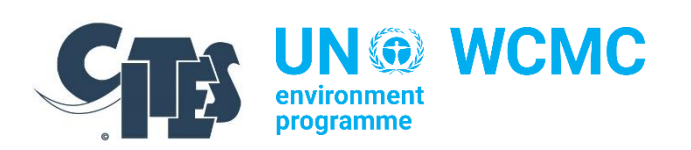

#### Copyright:

© 2022 Secretariat of the Convention on International Trade in Endangered Species of Wild Fauna and Flora (CITES)

Prepared by the United Nations Environment Programme World Conservation Monitoring Centre (UNEP-WCMC) in cooperation with the CITES Secretariat.

Citation: CITES Secretariat and UNEP-WCMC (2022). *A guide to using the CITES Trade Database. Version 9*. Geneva, Switzerland, and Cambridge, UK.

Contributing authors: Jessica Vitale, Aly Pavitt, Becky Price, Nynke Blömer, Claire McLardy, Kelly Malsch (UNEP-WCMC), Hélène Gandois, Sofie Hermann Flensborg, and Haruko Okusu (CITES Secretariat).

*A guide to using the CITES Trade Database (version 9)* is freely available a[t www.cites.org.](https://url6.mailanyone.net/v1/?m=1n4hwR-0000hL-3P&i=57e1b682&c=dcxiMnlxTSF1wSoAkFVmkCg_n9fF2pjLGbp_0oWPlUopwXk1qm1wWCsz8G3oWfT5I_oR7hKEuI-J_aq4J3lqjyDb7JCwSLWz_tUdIZw9ZcurJWwDayKfD1uJrbVU8087v71_txrDmLFndYQddLYaecIoWS_GxumJNOxweulf5A-9UyxBzwUcCL-55YQxND77440QMxgMYQdiFJK8onZ-YMQMEwI2efaYrgnKEOKMRVA) Users may download, reuse, reprint, distribute, copy text and data and translate the content, provided that the original source is credited and that the logo of CITES is not used. Translations must bear the following disclaimer: The present work is an unofficial translation for which the publisher accepts full responsibility.

The findings, interpretations, and conclusions expressed herein are those of the author(s) and do not necessarily reflect the views of the CITES Secretariat, the United Nations Environment Programme, United Nations or the Parties to the Convention. The designations employed and the presentation of material on any map in this work do not imply the expression of any opinion whatsoever on the part of the CITES Secretariat, the United Nations Environment Programme or the United Nations concerning the legal status of any country, territory, city or area or of its authorities, or concerning the delimitation of its frontiers or boundaries.

Links contained in the present publication are provided for the convenience of the reader and are correct at the time of issue. The CITES Secretariat takes no responsibility for the continued accuracy of that information or for the content of any external website.

Cover photos: From left to right, top to bottom *Salvator merianae* by ondrejprosicky / Adobe Stock *Acropora humilis* by damedias / Adobe Stock *Aloe ferox* by Lynette / Adobe Stock *Mantella nigricans* by mgkuijpers / Adobe Stock

## <span id="page-2-0"></span>Quick guide

#### Important note:

 $\overline{a}$ 

Due to the complexities of interpreting CITES trade data, it is highly recommended that all those interested in using the CITES Trade Database read this guidance prior to using the data.

## About the CITES Trade Database

The CITES Trade Database is the most comprehensive and authoritative database on international trade in wildlife. Dating back to 1975, it reflects the official trade records as reported by Parties in their annual reports to the Convention on International Trade in Endangered Species of Wild Fauna and Flora (CITES). The database is managed by the UN Environment Programme World Conservation Monitoring Centre (UNEP-WCMC) on behalf of the CITES Secretariat, and it currently holds approximately 23 million records of trade in taxa listed in the CITES Appendices. Over one million records of trade in CITES-listed species of wildlife are currently reported annually and these data are entered into the CITES Trade Database by UNEP-WCMC on an on-going basis. For more information see [Section 1](#page-5-0) of the detailed guidance. The CITES trade data can provide unrivalled insights into international wildlife trade patterns and trends, but data should be analysed with care to ensure accurate interpretation.

#### Citing the CITES Trade Database:

The data source for statistics derived from the CITES Trade Database should be referenced as follows:

CITES Trade Database [year]. Compiled by UNEP-WCMC for the CITES Secretariat. Available at: trade.cites.org. Accessed [insert date downloaded].

The full database download should be cited as:

Full CITES Trade Database Download. Version [year.x]. Compiled by UNEP-WCMC, Cambridge, UK for the CITES Secretariat, Geneva, Switzerland. Available at: trade.cites.org.

## Searching and selecting variables

Through the main search interface, the user is able to select a range of data variables (for more information see **Section 2** of the detailed guidance):

- the year range (from 1975 onwards);
- the exporter and importer (note the database includes both States and territories);
- the **source** of species/items traded (e.g. <u>wild</u> sourced or <u>ranched</u>)';
- the **purpose** of the transaction (e.g. <u>commercial</u> or for <u>botanic gardens</u>)<sup>1</sup>;
- the **trade term** (e.g. <u>live</u> individuals, <u>skins</u>, etc.)<sup>2</sup>;
- the taxon (i.e. genus, species, or subspecies) of interest. Querying at higher taxonomic levels is also possible (i.e. order, class, etc.).

<sup>&</sup>lt;sup>1</sup> See **Annex 3** for definitions of source and purpose codes used on CITES permits.

<sup>&</sup>lt;sup>2</sup> See **Annex 2** for a list of CITES trade term codes.

## Select output and report type

Data are available to view on the web and can also be downloaded as a Microsoft Excel-compatible (.csv) file. The data file downloadable via the search facility is restricted to one million rows to ensure compatibility with Excel. If your query is larger than one million rows, please split the query (e.g. by narrowing the scope by years or taxa, etc.) and download multiple files.

Alternatively, to access all trade records (without the one million row limit), a full database download is available via the "Download here" button on the database homepage; this is a static file which is updated annually. Due to the size of this dataset, specialist statistical tools (such as R) may be needed to process the trade data from the full database download. As the trade data are updated on an ongoing basis, the user should use the search interface to access the most up-to-date data.

A selection can be made between a comparative tabulation report and a gross/net trade report. For ease of interpretation, it is recommended to select the **comparative tabulation report** (see [Section 3](#page-12-0) of the detailed guidance for further information on the differences between these output types). It should be noted that both comparative tabulation and gross/net trade reports present the data in an aggregated format; neither output should be used to estimate the number of trade transactions/shipments that took place (for this, use the full database download detailed in [Section](#page-11-0) [2.3\)](#page-11-0). Figure 1 shows a visual overview of the CITES Trade Database search interface.

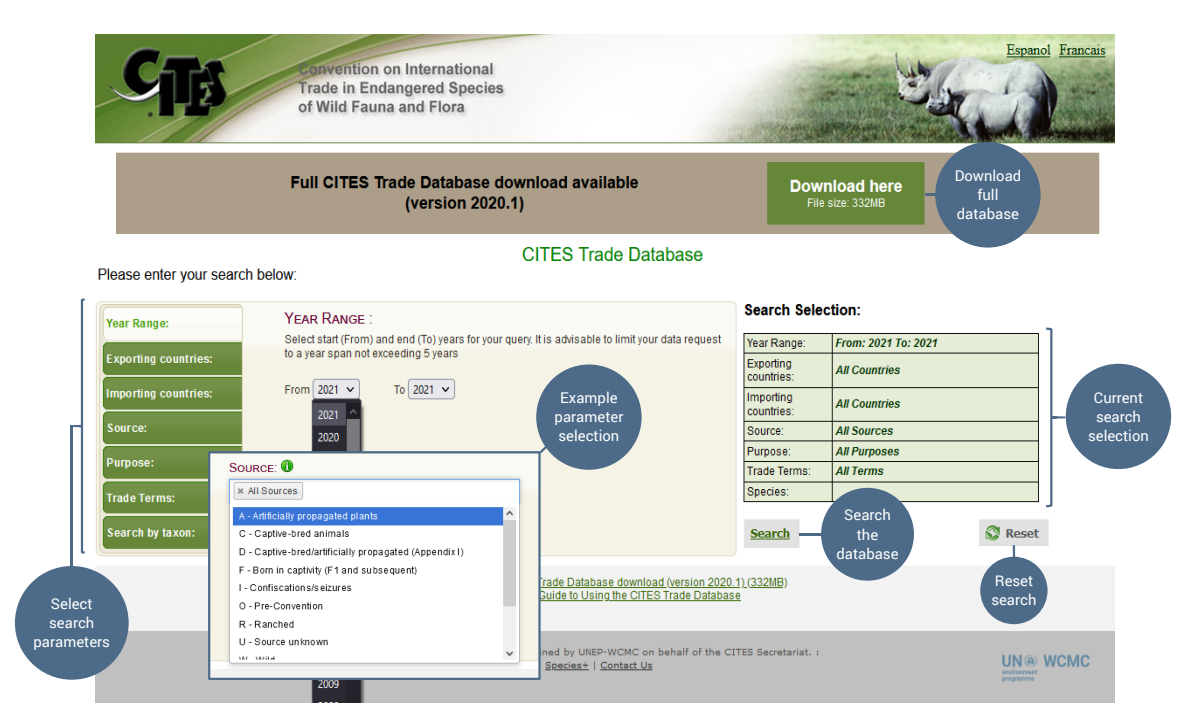

Figure 1. Overview of the web interface for querying the CITES Trade Database.

### Key considerations

CITES trade data should be interpreted with care, and with full understanding of the nuances of the data. Key points relating to the output types, the variables and data interpretation are highlighted throughout the detailed guidance, but please also see the Frequently Asked Questions [\(Section 4\)](#page-16-0) for further details.

## **Contents**

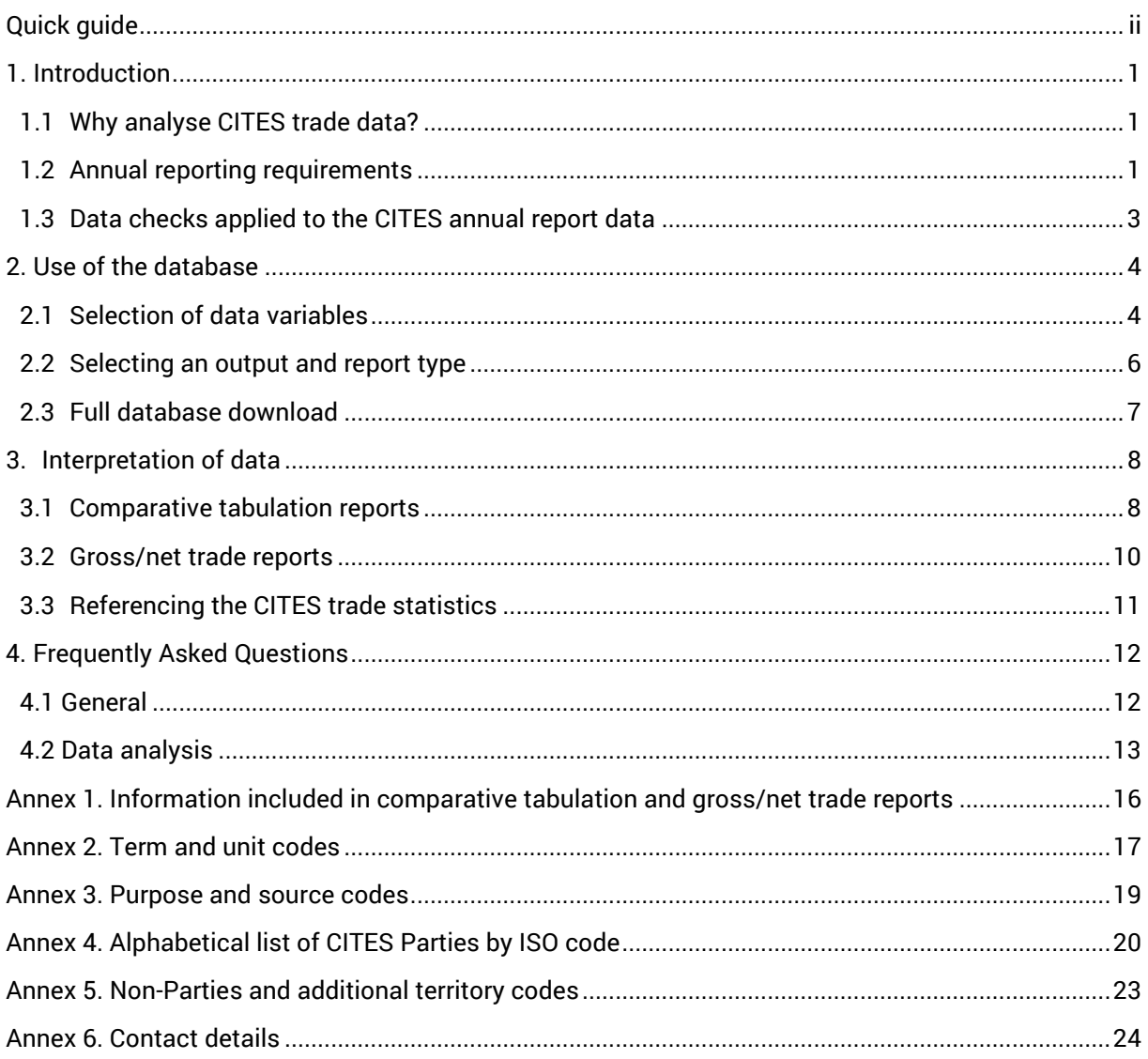

# <span id="page-5-0"></span>1. Introduction

The following guide is designed as an aid to understanding the CITES Trade Database and the data it contains.

The CITES Trade Database is the most comprehensive and authoritative database on international trade in wildlife, reflecting the official trade records reported by Parties to the Convention on International Trade in Endangered Species of Wild Fauna and Flora (CITES). The database, managed by the UN Environment Programme World Conservation Monitoring Centre (UNEP-WCMC) on behalf of the CITES Secretariat, dates back to 1975 and currently holds approximately 23 million records of trade in wildlife and over 38,700 scientific names of taxa listed in the CITES Appendices. Around one million records of trade in CITES-listed species of wildlife are currently reported annually by Parties to the Convention and these data are entered into the CITES Trade Database by UNEP-WCMC on an on-going basis. CITES annual reports provide a useful means for monitoring the level of international trade in species included in the CITES Appendices, and analysis of CITES trade data can provide valuable insights into international wildlife trade patterns and trends.

The CITES Trade Database can be queried and data can be downloaded directly from the publicly accessible web interface: [trade.cites.org.](https://trade.cites.org/) Following an upgrade made in March 2019 to improve accessibility and transparency, the underlying dataset held within the CITES Trade Database is also available as a static full download on a shipment-by-shipment basis $^{\rm 3}.$ 

## <span id="page-5-1"></span>1.1 Why analyse CITES trade data?

The CITES Trade Database provides a wealth of data on the international trade in wild animals and plants. The objectives of many analyses of CITES trade data include the following:

- To support the implementation of the Convention, including through analysis of the dataset to support key CITES processes such as the Review of Significant Trade and Periodic Review and, at a national level, non-detriment findings;
- To monitor trade levels and trends at national, regional and global levels and identify where trade might adversely affect wild populations;
- To ascertain whether the available data provide evidence of trade infractions or inadequate enforcement of CITES and/or national regulations;
- To discern the most important trade in terms of volume, detect emerging trends and identify shifts in the source of specimens over time;
- To provide a summary of major trade routes between countries and thus facilitate a broader understanding of supply and demand for wildlife and wildlife products; and
- To identify potential anomalies in the reporting of imports and exports.

## <span id="page-5-2"></span>1.2 Annual reporting requirements

CITES provides a legal framework for regulating international trade in species threatened or potentially threatened by such trade. It is based on a system whereby permits and certificates are issued for international trade in species listed in one of three Appendices, each of which provides a different degree

<sup>3</sup> See [SC70 Doc. 26.2](https://cites.org/sites/default/files/eng/com/sc/70/E-SC70-26-02.pdf)

of regulation. There are currently 184 Parties to CITES<sup>4</sup> , i.e. States or Regional Economic Integration Organizations that have joined the Convention. Each one must designate a 'Management Authority' that is responsible for issuing permits and compiling annual reports on their international trade in CITES-listed species<sup>5</sup>. The data held within the CITES Trade Database reflect the official annual reports submitted by the CITES Parties; while data quality checks are conducted upon processing of the reports, Parties retain responsibility for correctness of the data.

Parties should:

- submit annual reports to the CITES Secretariat by 31 October of the year following the one in which the trade occurred<sup>6</sup> (a list of annual reports received in recent years is on the <u>CITES website</u>);
- submit annual reports in electronic format, where possible; and
- compile their reports in accordance with the latest *[Guidelines for the preparation and submission](https://cites.org/sites/default/files/notifications/E-Notif-2021-044-A1.pdf)  [of CITES annual reports](https://cites.org/sites/default/files/notifications/E-Notif-2021-044-A1.pdf)*.

Not all Parties submit their annual reports by the required deadline, some are incomplete, and some Parties may not submit an annual report in a given year due to internal problems, such as civil war, lack of personnel or resources, etc. In special circumstances, a Party may request, and the Secretariat may grant, an extension to the 31 October deadline. As a result, the most recent year for which comprehensive trade statistics are available is normally two years before the current year (e.g. when accessing data in 2021, the most recent year of complete data would be for trade in 2019) (see Figure 1.2.1). If the Standing Committee determines that a Party has failed to submit annual reports for three consecutive years without having provided adequate justification, it may recommend a suspension of trade with the Party<sup>6</sup>. A list of current trade suspensions can be found on the <u>CITES website.</u>

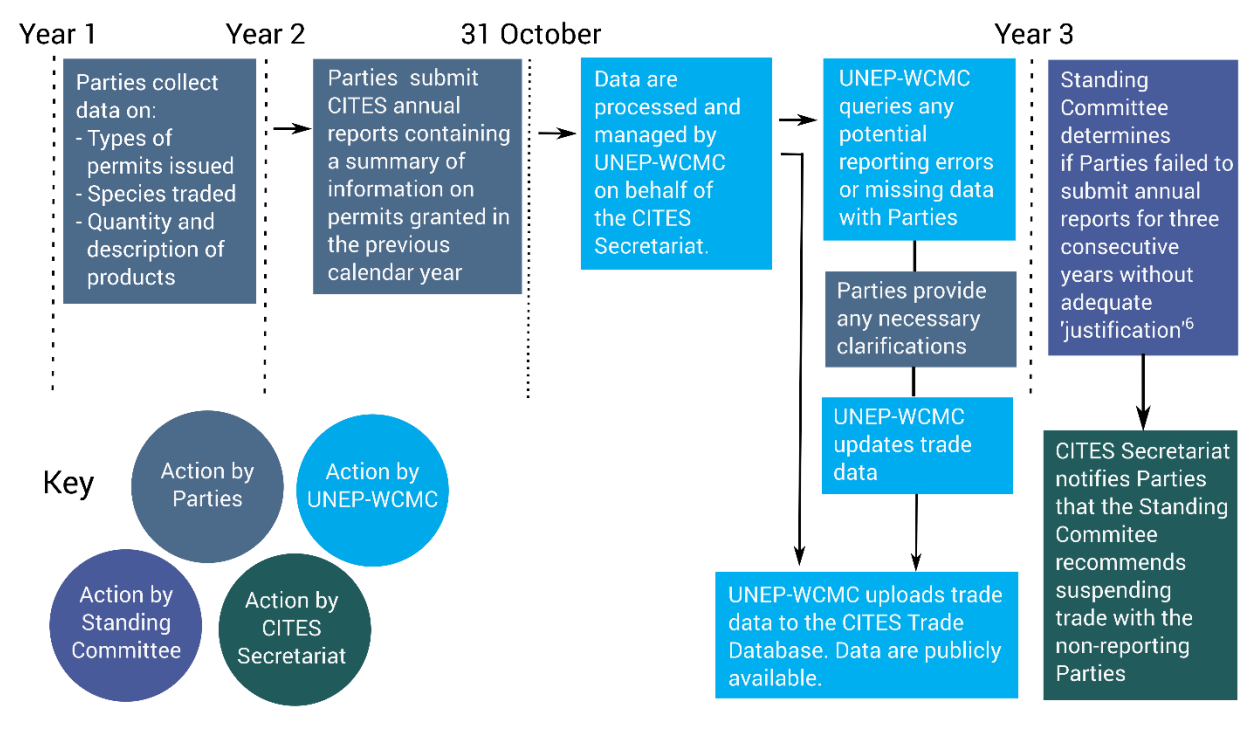

Figure 1.2.1. Timeline and actions related to CITES annual reports. Figure adapted from Pavitt *et al.* 2021<sup>7</sup> .

<sup>&</sup>lt;sup>4</sup> Not all countries are Parties to CITES (se[e Annex 4](#page-24-0) for a list of Parties); it is possible to determine some levels of trade involving non-Parties based on the records of Parties that report trade with them.

<sup>&</sup>lt;sup>5</sup> Convention text **Article VIII**, paragraph 7 (a)

<sup>6</sup> [Resolution Conf. 11.17 \(Rev. CoP18\).](https://www.cites.org/eng/res/11/11-17R16.php)

<sup>7</sup> Pavitt, A., Malsch, K., King, E., Chevalier, A., Kachelriess, D., Vannuccini, S. & Friedman, K. 2021. *CITES and the sea: Trade in commercially exploited CITES-listed marine species.* FAO Fisheries and Aquaculture Technical Paper No. 666. Rome, FAO.

## <span id="page-7-0"></span>1.3 Data checks applied to the CITES annual report data

Before the data are entered into the CITES Trade Database, each annual report undergoes a four-stage checking process by UNEP-WCMC:

- 1) Visual checks of each annual report are made to identify and reconcile any obvious data problems;
- 2) Taxon names are updated, where necessary, to correct typos and to align with CITES standard nomenclature (e.g. by replacing common names with scientific names);
- 3) An automated process verifies and, where necessary, standardises the reported data for several input fields against the standard codes detailed in the *Guidelines for the preparation and submission of CITES annual reports,* including for country names (i.e. to ISO2 codes), trade terms, units, purpose, and source. For example, the description 'live plants' would be updated to the term code 'LIV'. Any outstanding errors are manually checked and amended; and
- 4) Validation rules are automatically applied to trade records upon upload into the database to provide further data quality checks. These validation rules help to highlight potential data anomalies, including, for example, incompatible combinations of taxon and term (e.g. mammal and eggs), term and purpose (e.g. logs for reintroduction purposes), etc. Records with invalid pairings are manually checked and amended where possible.

Note that data are retained as reported wherever feasible unless there are clear fixes for errors (e.g. correcting a typo) or standardizations (e.g. replacing a term or unit description with the standard threecharacter codes) that can be applied. Where questions arise in relation to the data submitted, these are communicated directly to the relevant Party's Management Authority in order to clarify the data and to improve the accuracy of the CITES Trade Database.

<span id="page-7-1"></span>Wherever possible, it is recommended that Parties base their annual reports on permits or certificates that have been used ("actual trade"), rather than those that have been issued ("permits issued"). However, some Parties do base their reports on permits issued. It is not uncommon for the quantity of species traded to be considerably less than the amount specified on the permits, or for permits not to be used at all. Thus, trade transactions that may never have taken place or that reflect overinflated volumes of trade, will exist in the CITES trade data. Comparing transactions reported by both trading partners may help give an indication of whether the trade took place; comparative tabulation outputs and the full download can help with this type of cross-checking between the exporter- and importer-reported data.

## <span id="page-8-0"></span>2. Use of the database

The following section details the process for querying the database and the types of data reports that are available. For quidance on interpretation of data, please se[e Section 3.](#page-12-0)

## <span id="page-8-1"></span>2.1 Selection of data variables

The user is able to select a range of data variables:

- the year range (from 1975 onwards);
- the exporter and importer (countries or territories);
- the source of species or specimens traded (e.g. wild-sourced or ranched specimens);
- the purpose of the transaction (e.g. commercial or for botanic gardens);
- the trade term (e.g. live individuals, skins, etc.); and
- the taxon (i.e. genus, species, or subspecies) of interest. Querying at higher taxonomic levels is also possible (i.e. order, class, etc.), which would return records reported at that taxonomic level (e.g. as class 'Reptilia spp.') as well as those reported at lower taxonomic levels (e.g. all reptiles).

For each variable, it is possible to select multiple options. It is also possible to search based on multiple variables with 'All' options selected; however, due to size limits on the resulting output it is not possible to select 'All' for every variable. The 'All' option is the default selection for each variable, which can be removed by clicking the "x" to the left of the selected variable. Tooltips providing further clarity are available by hovering over the "i" symbol. To select a variable, click in the box and start typing. Alternatively, you can scroll and select the variables shown in the drop-down menu. When moving on to the next variable, selected variables appear in the *Search Selection* box on the right side of the page. See Figures 2.1.1 and 2.1.2 below for a visual guide to the CITES Trade Database user interface.

Please note that the data outputs are restricted to one million rows to ensure compatibility with Microsoft Excel. If your query is larger than one million rows, please split the query (e.g. by narrowing the scope by years or taxa, etc.) and download multiple files. Alternatively, to access all trade records (without the one million row limit), a full database download is available (for more information see [Section 2.3\)](#page-11-0).

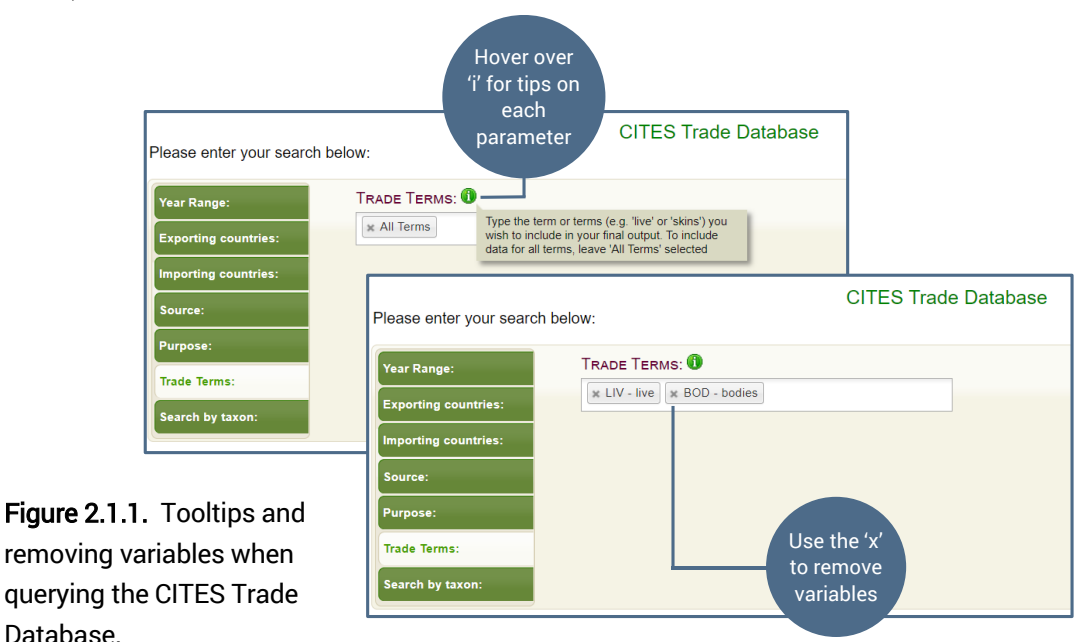

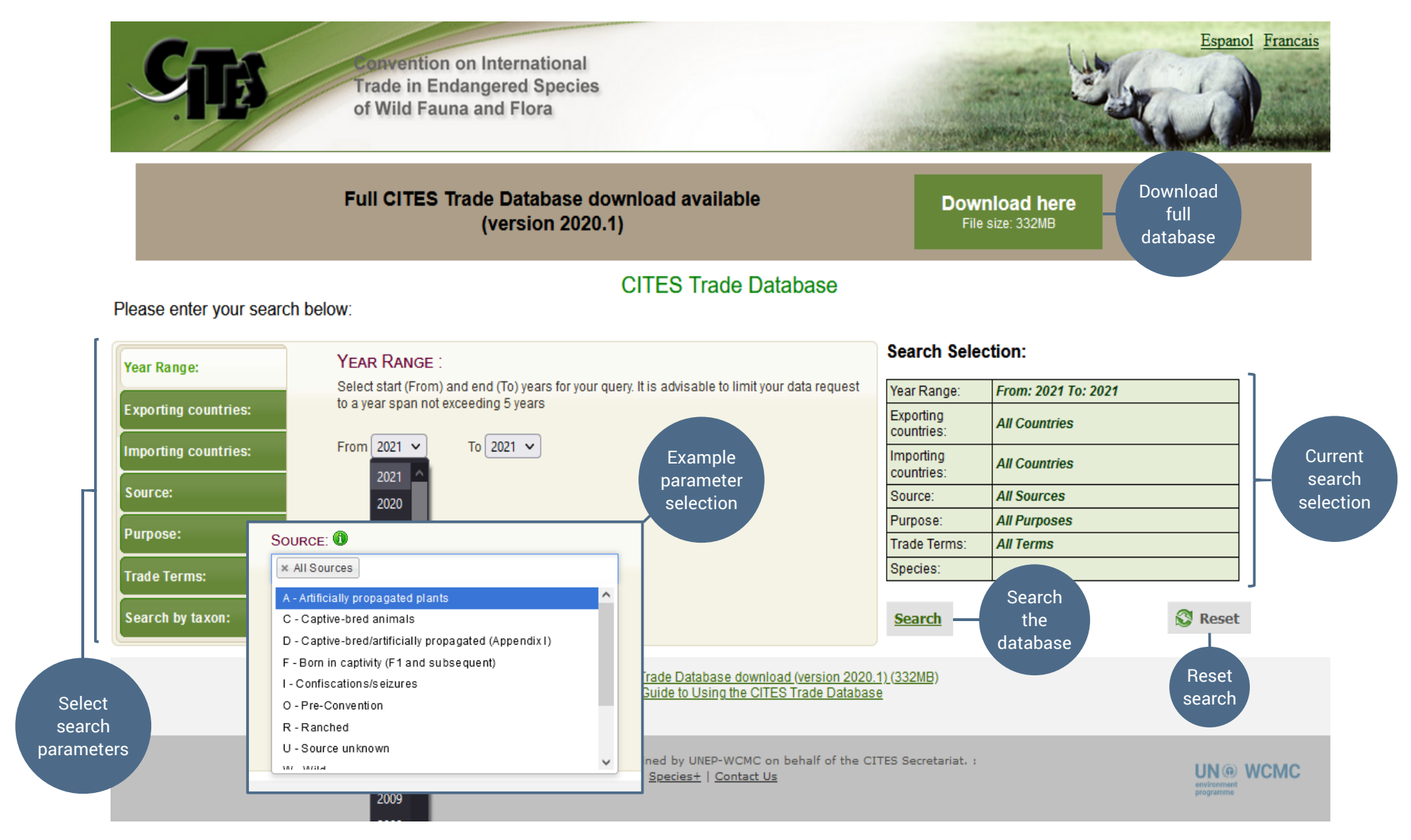

Figure 2.1.2. Overview of web interface for querying the CITES Trade Database (trade.cites.org).

## <span id="page-10-0"></span>2.2 Selecting an output and report type

Once the selection of data variables has been completed, the user is prompted to select the **output and** report types (Figure 2.2.1).

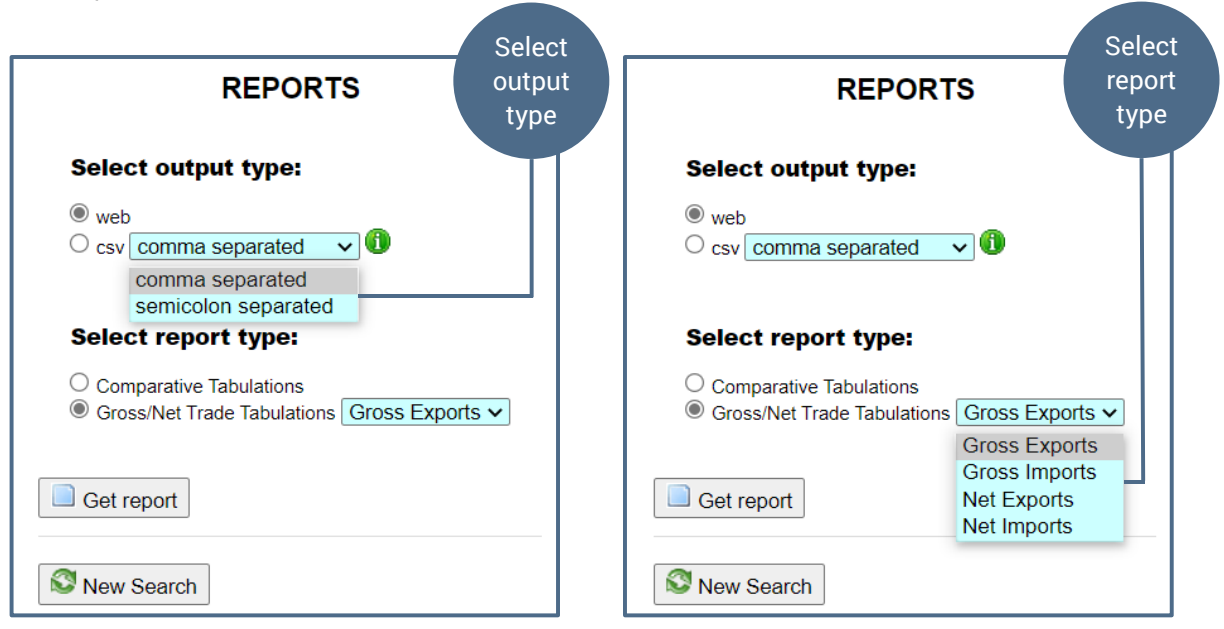

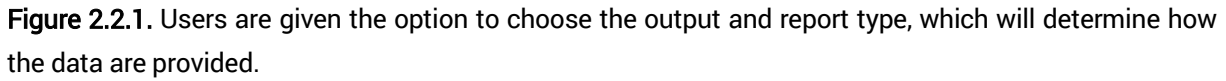

#### *Output type:*

The first choice is between an on-screen report shown in the browser ('web') or a 'comma separated variable' (.csv) file that can be downloaded and opened with spreadsheet software such as Microsoft Excel. Note that for the csv output type, there is the option to open in "comma separated" or "semicolon separated" versions depending on your spreadsheet settings.

#### *Report type:*

The second choice relates to the type of report and provides a choice between a **comparative tabulation** report and gross/net trade reports. These report types are interpreted differently, and it is recommended to read [Section](#page-12-0) 3 for further details on data interpretation. In general, it is recommended to use comparative tabulation reports over gross/net trade reports when exploring trends and patterns in trade. The comparative tabulation report provides an aggregate of all reported trade data fields (i.e. all data fields except permit numbers) and is therefore the most flexible, comprehensive and easy to interpret of the report types, and the clearest for analyses. It also allows reported exports/re-exports from one country to be compared with the imports reported by another. Gross and net trade outputs can be useful to give an overview of trade involving a particular Party or taxon, but apply additional calculations which can make interpretation more difficult. Table 2.2.1 provides for an overview of the key differences between these report types.

Note: The comparative tabulation report is the most flexible, comprehensive, and easy to interpret type of output and the recommended output for trade analyses.

Table 2.2.1. Key differences between the report types available from the CITES Trade Database, as well as the full database download.

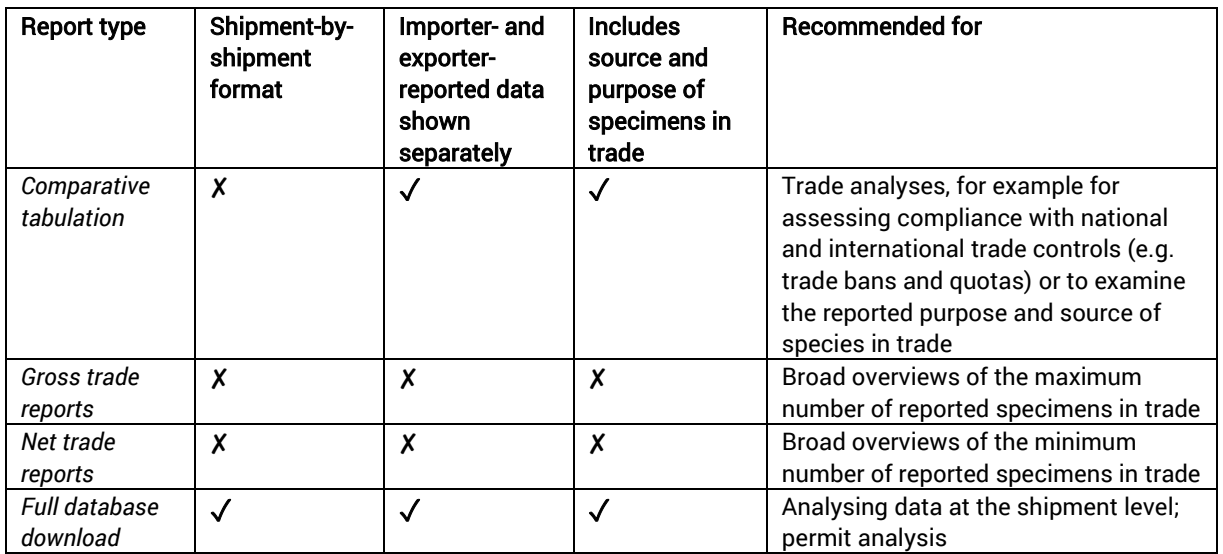

## <span id="page-11-0"></span>2.3 Full database download

While the data presented within comparative tabulation reports and gross/net trade reports are aggregated, the database itself is based on the shipment-by-shipment (i.e. non-aggregated) data provided in Parties' annual reports. At the 70<sup>th</sup> meeting of the Standing Committee, Parties agreed that a full non-aggregated version of the CITES Trade Database should be made available and updated annually (see [SC70 Doc 26.2](https://cites.org/sites/default/files/eng/com/sc/70/E-SC70-26-02.pdf) and [SC70 Inf. 1](https://cites.org/sites/default/files/eng/com/sc/70/Inf/E-SC70-Inf-01.pdf) for further background). The full database download is accessible via the green button via the CITES Trade Database (see Figure 2.1.2) and consists of multiple csv data files, each containing ~500 000 rows of data.

This output can be particularly useful to researchers wanting to understand the scale of transactions involved, which cannot be gleaned from the comparative tabulation or gross/net trade reports. Whilst it can also be used to explore trade routes for specific permits, this is only possible when permit numbers are consistently reported at every point of trade. Whilst every effort is made to standardise the permit numbers prior to replacement by a unique identifier (see 2.3.1 below), permit numbers are often not consistently reported and so may not be assigned the same unique identifier, and thus identifying specific trade routes may be challenging.

### 2.3.1 Replacement of the permit number by a unique identifier

The confidential permit numbers have been replaced with a unique identification number ('identifier') in the download. This identifier is a ten-character alpha/numeric string which is built from a cryptographically secure pseudo-random alpha-numeric string (which is independent of the permit number), which is then hashed via a secure, non-reversible cryptographic hash function $^8$ . This process preserves the relationship between exports and re-exports if the Parties have reported corresponding export and re-export permit numbers. Permit numbers always retain the same unique identifier in each version of the full database download, irrespective of whether the permit number is reported as an import, export or re-export permit.

<sup>8</sup> Secure Hash Algorithm 2, SHA-512 which uses 64-bit words to construct the hash. SHA-512 is specified in document FIPF PUB 180-4, National Institute of Technology (NIST)[, http://nvlpubs.nist.gov/nistpubs/FIPS/NIST.FIPS.180-4.pdf](http://nvlpubs.nist.gov/nistpubs/FIPS/NIST.FIPS.180-4.pdf) 

## <span id="page-12-0"></span>3. Interpretation of data

This section details how to interpret the three different types of reports:

- Comparative tabulation reports
- Gross/net reports
- Full database download

It is important to note that comparative tabulation and gross/net trade reports present the data in an aggregated format; neither show the data in a shipment-by-shipment format. The full database download should be used to examine data on a per-shipment basis.

## <span id="page-12-1"></span>3.1 Comparative tabulation reports

The data presented in comparative tabulation reports are aggregated for all records where the following details are identical: taxon, term, importer, exporter, country of origin, purpose of transaction, source of specimen and the year in which the trade occurred, as reported by either the exporter or the importer. If all of these details are reported identically by both the exporter/re-exporter and importer, the shipments will appear on the same line of the tabulation and the quantities are summed. The example below shows how individual trade records held in the CITES Trade Database (Table 3.1.1) are aggregated and displayed in a comparative tabulation report (Table 3.1.2). Note that the record without a purpose or source specified (indicated in grey) cannot be aggregated with the other data (purpose 'T' and source 'W'), and thus appears on a separate line in the comparative tabulation report. Figure 3.1.1 shows an example comparative tabulation report as shown on the CITES Trade Database.

| Year | App.         | Taxon                         | <b>Term</b>                |                | Quantity Unit Importer Exporter Origin |    |   |   | Purpose Source Reported by |
|------|--------------|-------------------------------|----------------------------|----------------|----------------------------------------|----|---|---|----------------------------|
| 2017 | Ш            | Alligator<br>mississippiensis | Leather product<br>(small) | $\mathcal{P}$  | <b>FR</b>                              | US |   | W | Importer                   |
| 2017 | Ш            | Alligator<br>mississippiensis | Leather product<br>(small) | 4              | <b>FR</b>                              | US |   | W | Importer                   |
| 2017 | $\mathbf{I}$ | Alligator<br>mississippiensis | Leather product<br>(small) |                | <b>FR</b>                              | US |   |   | Importer                   |
| 2017 | $\mathbf{H}$ | Alligator<br>mississippiensis | Leather product<br>(small) | $\mathcal{P}$  | <b>FR</b>                              | US | т | W | <b>Exporter</b>            |
| 2017 | Ш            | Alligator<br>mississippiensis | Leather product<br>(small) | $\overline{4}$ | <b>FR</b>                              | US |   | W | <b>Exporter</b>            |
| 2017 | Ш            | Alligator<br>mississippiensis | Leather product<br>(small) |                | <b>FR</b>                              | US |   | W | <b>Exporter</b>            |

Table 3.1.1. Individual records held in the CITES Trade Database (hypothetical example). Importerreported data are represented in blue; exporter-reported in green.

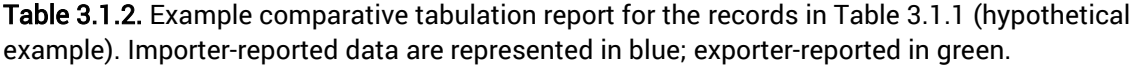

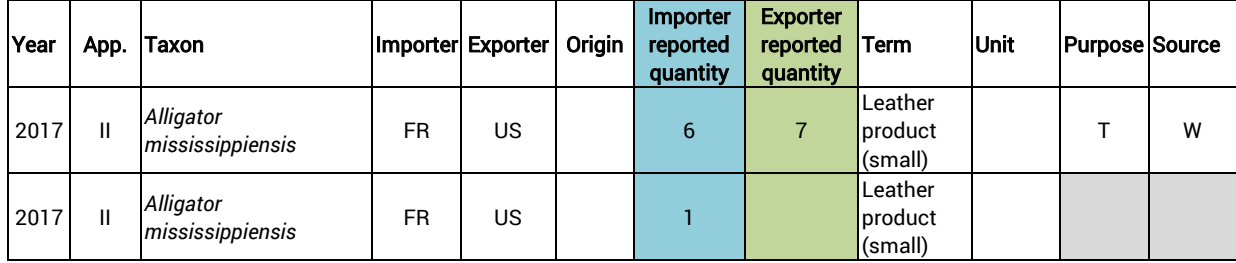

Note that the trade reported by the importing country and the exporting country is included in the same line in Table 3.1.2, but the quantities are kept separate rather than summed across the two reporter types. These records are likely to be referring to the same items, so adding these quantities together should be avoided (i.e. double counting this trade).

It should be noted that the details of a particular transaction reported by both the exporter/re-exporter and importer frequently do not show perfect correlation, and therefore would not appear in the same line of the comparative tabulation. Please see [Frequently Asked Questions](#page-16-0) for possible reasons for such discrepancies.

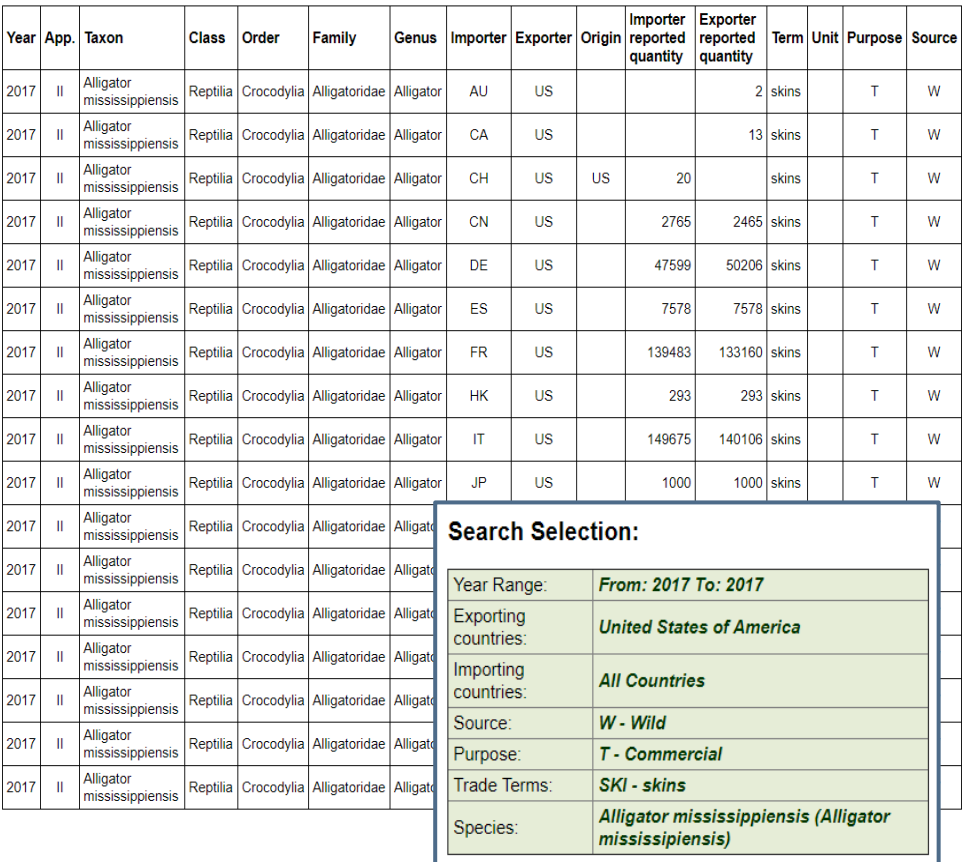

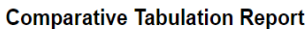

Figure 3.1.1. Sample web output for a comparative tabulation report for trade in *Alligator mississippiensis* exported from the United States of America to all countries for the year 2017, sourced from the wild (W), traded for commercial purposes (T) under the trade term for skins (SKI).

A detailed explanation of the data fields included in comparative tabulation reports can be found in [Annex](#page-20-0) 1. Definitions of term, unit, purpose, source, and ISO2 codes are also provided in th[e Annexes.](#page-21-0)

## <span id="page-14-0"></span>3.2 Gross/net trade reports

#### Important note:

Gross/net trade reports compare the importer- and exporter-reported trade data and present the largest quantity in the output; as such, they tend to overestimate trade levels.

Gross exports, gross imports, net exports or net imports reports provide a high-level overview of trade involving a particular country, taxon or term. This can be useful for taking a broad look at the likely maximum trade levels (i.e. following a precautionary principle by selecting the highest trade quantity reported by either importers or exporters), when disaggregation by source and purpose are not important.

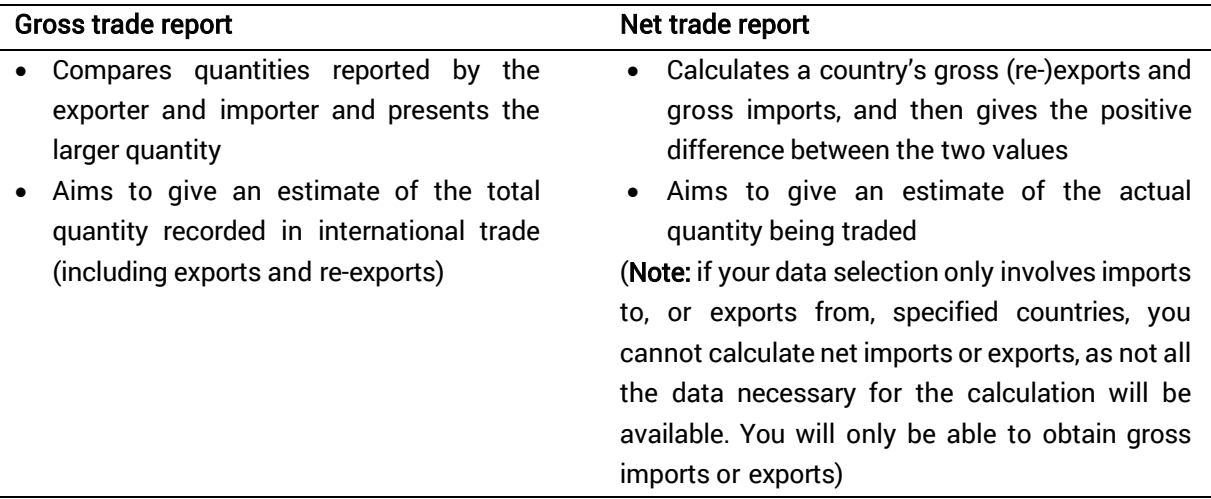

The following table is a fictional comparative tabulation report illustrating trade in reptile skins. Please see the paragraphs below for an explanation of how gross and net trade are calculated.

Table 3.2.1. Fictional comparative tabulation report. The columns detailing class, order, family, genus, source and purpose codes have been omitted in this example. Underlined and italicised quantities are referred to in the gross trade calculations detailed on page 11.

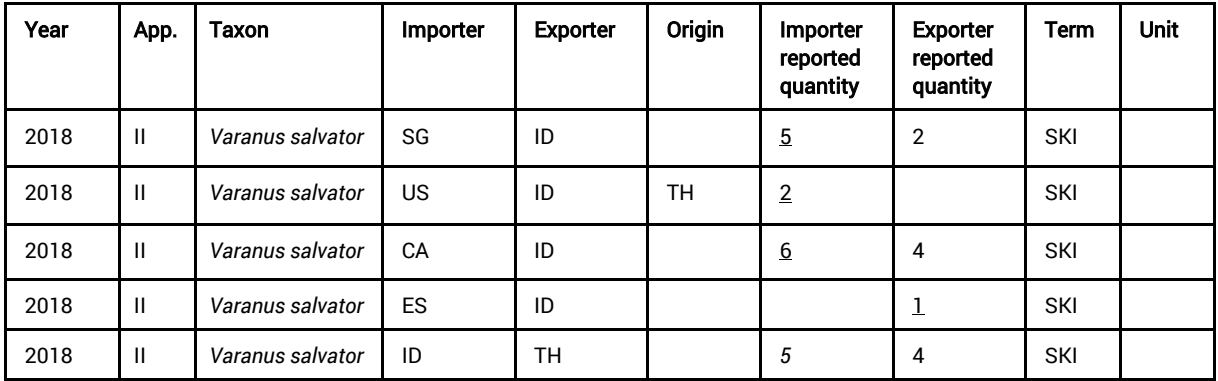

In this fictional example, Indonesia reported directly exporting seven skins of *Varanus salvator*, whilst importers reported directly importing 11 skins from Indonesia and importing two skins that were reexports originating in Thailand. Indonesia reported five skins imported from Thailand.

To calculate gross exports from Indonesia, the importer- and exporter-reported quantities in each row are compared and the highest quantities (underlined in Table 3.2.1) are used and summed. Note that in this calculation, purpose and source codes are ignored. In this example, gross exports by Indonesia would equal 14. Gross exports include both direct trade and indirect trade (re-exports) and thus tend to over-estimate trade levels. Gross importsare calculated in the same way; the importer- and exporterreported quantities in each row are compared and the highest quantities (*italicised* in Table 3.2.1) are used. Gross imports by Indonesia would equal 5.

Net exports are calculated based on the formula *gross (re-)exports – gross imports*. Therefore, Indonesia's net exports would be calculated as *14 (gross (re-)exports) – 5 (gross imports)* and would equal 9 skins. Net imports are calculated based on the formula *gross imports – gross (re-)exports*, so in this example Indonesia's net imports would equal -9 skins (*5 (gross imports) – 14 (gross (re-)exports))*. Because this is a negative value, it would not be displayed in a net imports report.

#### **Gross Exports Report**

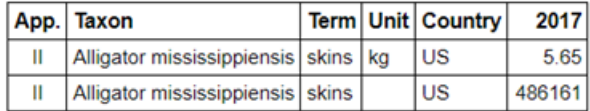

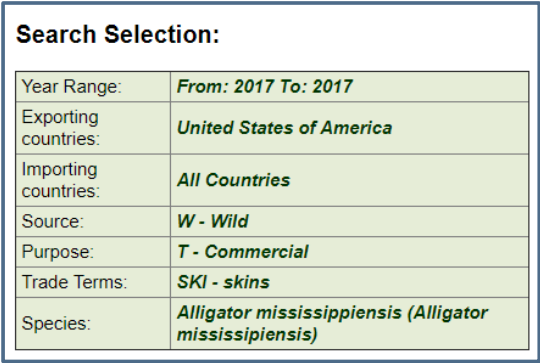

Figure 3.2.1. Sample web output for a gross exports report for trade in *Alligator mississippiensis* exported from the United States of America to all countries for the year 2017, sourced from the wild (W) and traded for commercial purposes (T) under the trade term for skins (SKI).

### <span id="page-15-0"></span>3.3 Referencing the CITES trade statistics

The data source for statistics derived from the CITES Trade Database should be referenced as follows:

CITES Trade Database [year]. Compiled by UNEP-WCMC for the CITES Secretariat. Available at: trade.cites.org. Accessed [insert date downloaded].

If citing the full database download, this should be cited as:

Full CITES Trade Database Download. Version [year.x]. Compiled by UNEP-WCMC, Cambridge, UK for the CITES Secretariat, Geneva, Switzerland. Available at: trade.cites.org.

Scientific analysis of this important dataset is strongly encouraged. UNEP-WCMC [\(species@unep](mailto:species@unep-wcmc.org)[wcmc.org\)](mailto:species@unep-wcmc.org) and the CITES Secretariat [\(info@cites.org\)](mailto:info@cites.org) would appreciate receiving copies of any scientific papers, products or reports produced using data derived from the CITES Trade Database. Additional contact details can be found i[n Annex 6.](#page-28-0)

In order to ensure reproducibility, it is strongly advisable to always:

- report the date of download, as the database is updated on an ongoing basis; and
- be explicit as to the output type (e.g. comparative tabulation, full database download, etc.) and include details of the parameters selected (even if it is "All").

## <span id="page-16-0"></span>4. Frequently Asked Questions

### <span id="page-16-1"></span>4.1 General

#### • What data are included within the CITES Trade Database?

The CITES Trade Database includes the official data on the international trade in CITES-listed taxa, as reported by the CITES Parties in their annual reports to the Convention. CITES currently regulates the international trade in approximately 38,700 plants and animals (see [overview of](https://cites.org/eng/disc/species.php)  [CITES species\)](https://cites.org/eng/disc/species.php); the number of CITES-listed species has increased over time since the Convention came into force in 1975. It is important to note that the following information is not captured within CITES annual reports: domestic trade in CITES-listed species, illegal trade in CITES-listed species and trade in species not covered by the Convention. In some cases, there are a small number of records for non-CITES-listed species which reflect stricter domestic measures as reported by EU Member States in their annual reports; these are denoted as Appendix 'N' and can be filtered out of the dataset when conducting analyses of CITES trade.

#### • How frequently are data updated?

The CITES Trade Database is updated on an ongoing basis as and when CITES annual reports are received and processed.

#### • Why are there no data available for the current year?

The deadline for the submission of CITES annual reports is the 31 October of the year after the year to which the report relates. For example, annual reports for trade that took place in 2021 are due on 31 October 2022, and data for that year are unlikely to be available until after the deadline. Note: a notable drop in trade in the most recent year(s) may be an artefact of missing reports rather than an actual decline in trade.

#### • Why are there no data available for specific years?

Trade for specific years maybe missing for several reasons:

- There may be no trade in CITES-listed taxa to and/or from that country for that year (or for the specific search criteria for that year);
- The country and/or their trading partner may have not yet submitted their CITES annual report(s) for the year(s) in question. Details of CITES annual report submissions by Party are accessible via the [CITES website](https://cites.org/eng/imp/reporting_requirements/annual_report) (available for recent years); or
- The species may currently be CITES-listed, but was not subject to the requirements of the Convention in the time period queried (please refer to the Checklist of CITES Species for listings dates).

#### • Why are there no data for a species that I am searching for?

Trade patterns for a particular species may not be present within the CITES Trade Database for the following reasons:

- *The species is not CITES-listed.* Please check the Checklist of CITES Species [\(checklist.cites.org\)](http://checklist.cites.org/) or Species+ [\(speciesplus.net\)](http://speciesplus.net/) for a list of all CITES-listed species;
- *The species is listed in CITES but there are no trade data.* Not all taxa listed in CITES have been reported in international trade; if a search for the accepted scientific name (according to the CITES standard nomenclature) returns no trade, then there is unlikely to be trade reported in that taxon for the specific search parameters;
- *The species' name in your search is incorrect or misspelled.* It is recommended to search for taxa using their accepted name according to the CITES standard nomenclature. The CITES Trade Database can also facilitate searches by synonyms and common names, but only for those names included within the Checklist of CITES Species [\(checklist.cites.org\)](http://checklist.cites.org/) and Species+ [\(speciesplus.net\)](http://speciesplus.net/); searching for names that are not recognised in these databases will not return any data;
- The **filters may be incompatible**. Ensure that the search filters applied make sense in the context of the taxon being searched for. For example, searching for unlikely or incompatible terms (e.g. 'horns' for a plant) can result in your query returning no data.

#### • Where can I find a list of all CITES-listed species?

The official list of all CITES-listed taxa can be downloaded from the [CITES Appendices.](https://cites.org/eng/app/appendices.php) A full species list, and additional information such as the relevant CITES Appendix, distribution information, and identification materials, can be accessed via the Checklist of CITES Species [\(checklist.cites.org\)](http://checklist.cites.org/) or Species+ [\(speciesplus.net\)](http://speciesplus.net/).

#### • Which countries are Party to CITES?

The list of CITES Parties, including details of when countries became Party to CITES, can be found in the [List of Parties to the Convention](https://cites.org/eng/disc/parties/index.php) section of the CITES website. Parties are encouraged to also report trade with non-Parties, and hence it is possible to search for trade in CITES-listed species that involves non-Parties (e.g. Haiti); see further in Section 4.2 below.

#### • Where can I find more information on the official CITES trade codes?

A full list of the official CITES trade term, source and purpose codes, along with their corresponding descriptions, can be found in the latest *Guidelines for the preparation and submission for CITES annual reports* available on the [CITES website.](https://cites.org/eng/imp/reporting_requirements/annual_report) These codes form the basis of CITES annual reports, and it is important to understand these definitions when analysing CITES trade data. There is also more information provided in **[Annexes](#page-21-0) 2 and 3** of this user quide.

### <span id="page-17-0"></span>4.2 Data analysis

#### • Which type of data report should I use for my analysis?

It is recommended to use the **comparative tabulation** report for all trade analyses and the full database download for shipment-level analyses. It is important to note that the full database download is a static output updated once per year; therefore the most up-to-date data are always available within comparative tabulation or gross/net trade reports accessed via the CITES Trade Database search interface. See [Section 2](#page-7-1) for more information and a comparison between the various reports.

#### • Can I use the comparative tabulation report to analyse individual shipment records?

It is not possible to use the comparative tabulation report for a shipment-by-shipment analysis. This type of report aggregates the trade records based on identical fields reported by the importer and exporter (across year of trade, country of origin, importing and exporting Parties, taxon, term, unit, purpose and source), and presents both quantities on one row in the output. One row can represent any number of shipments. Please refer to the full database download if you would like to access shipment-by-shipment data.

#### • Should I use importer- or exporter-reported data for my analysis?

Exporter-reported data will often be more complete, as some Parties do not report on imports of taxa listed in Appendix II. However, if you are analysing trade data for a specific set of Parties, it may be helpful to look at their annual report submission history (available for recent years on the [CITES website\)](https://cites.org/eng/imp/reporting_requirements/annual_report), and if their reports have not yet been received, importer-reported data may be considered to be more complete.

• Why are there trade data for a country before they became a CITES Party or that is not a current Party to CITES?

These data were likely reported by the trading partner (i.e. a CITES Party), as CITES Parties will still report on trade in CITES-listed species with non-Parties.

#### • Why do importer- and exporter-reported data not always match?

Where trade records match based on taxon, term, importer, exporter, country of origin, purpose, source and the year in which the trade occurred, quantities reported by the exporter and importer will be displayed in comparative tabulation reports side-by-side on the same row. Differences in these fields as reported by importer and exporter can result in the data corresponding to the same trade event being aggregated as separate rows in the comparative tabulation report, with the trading partner quantity appearing as blank.

Trade records are often reported in the same way by trading partners, but they may differ for several reasons, including:

- One of the trading partners may not have submitted an annual report for a specific year. It is possible to check the annual report submission history for specific Parties on the CITES [website](https://cites.org/eng/imp/reporting_requirements/annual_report) (available for recent years);
- One Party reporting trade quantities based on permits that were issued and another Party reporting actual trade quantities (e.g. a permit may be issued to export 200 individuals, but a discrepancy could arise if only 100 are exported or the permit was cancelled);
- Importers and exporters may report different terms and/or units for the same items in trade;
- Importers and exporters may report taxa at different taxonomic levels or may report the trading partner differently in cases involving overseas territories (e.g. exports to French Guiana, but the corresponding imports are reported by France);
- Trade shipments may be reported in different years. This can occur when export permits are issued at the end of the year and the corresponding import does not occur (or get reported) until the following year;
- Mortality of live animals and plants during transport;
- It is possible this trade occurred but was not reported by the importer, as some Parties do not always report imports of Appendix II listed taxa. This can result in higher levels of trade reported by exporters than by importers;
- One of the trading partners may not be a Party to CITES and so do not report their trade to CITES

When analysing CITES trade data, it is important to factor in the possible reasons for the discrepancies to ensure the interpretation drawn from such analyses is as accurate as possible.

#### • Does the Database store illegal trade? Does source "I" indicate illegal trade?

The CITES Trade Database does not contain illegal wildlife trade data. Trade reported with source code "I" indicates legal, permitted trade in items that have previously been seized or confiscated, and is not used to indicate instances of seizures. Examples may include items which have been seized and are being returned to the country of origin or international movement of seized items for law enforcement or educational purposes. As such, this is not a comprehensive resource for wildlife seizure data.

#### • How can direct and indirect trade be distinguished?

Direct trade involves trade exported directly from the country of origin (i.e. is not a re-export) and is indicated in the data where the "origin" field is blank. Indirect trade involves the re-export of trade that had previously been exported from a country of origin and is recorded within the CITES Trade Database with a country of origin specified (by its ISO2 code) in the "origin" column.

#### • Can different trade terms be compared?

Take care when comparing trade volume across terms as different terms may not be directly comparable. For example, while some terms can be combined (e.g. those that equate to one individual: bodies, trophies, live, etc.), it is not advisable to combine others (one feather (FEA) and one trophy (TRO) are not directly comparable since a feather is a part/derivative of the animal, and a trophy represents a whole individual).

#### • Is it possible to combine or compare trade in different units?

Take care when examining trade records with different units, as trade volumes may not be comparable across multiple units of measure. For example, 1 kg of seahorse bodies is not the same as one individual seahorse, so adding these together would be erroneous. However, careful examination of data using various units and terms can facilitate comparisons of patterns of trade in different units.

#### • Why is there a sharp increase/decrease in trade?

While a sharp change in trade levels in a given species may reflect actual increases or decreases in trade over time, it is also important to consider whether an observed trend may be the result of factors such as:

- the year the species was listed in the CITES Appendices: if it was recently listed, then trade data would be available only from this date and may appear as a sudden increase over a longer time period;
- annual report submissions: the presence or absence of trade data may depend on relevant countries having submitted an annual report for the relevant years of trade; and
- trade restrictions that were in place during the period analysed, such as zero export quotas, CITES trade suspensions, and/or stricter domestic measures

## <span id="page-20-0"></span>Annex 1. Information included in comparative tabulation and gross/net trade reports

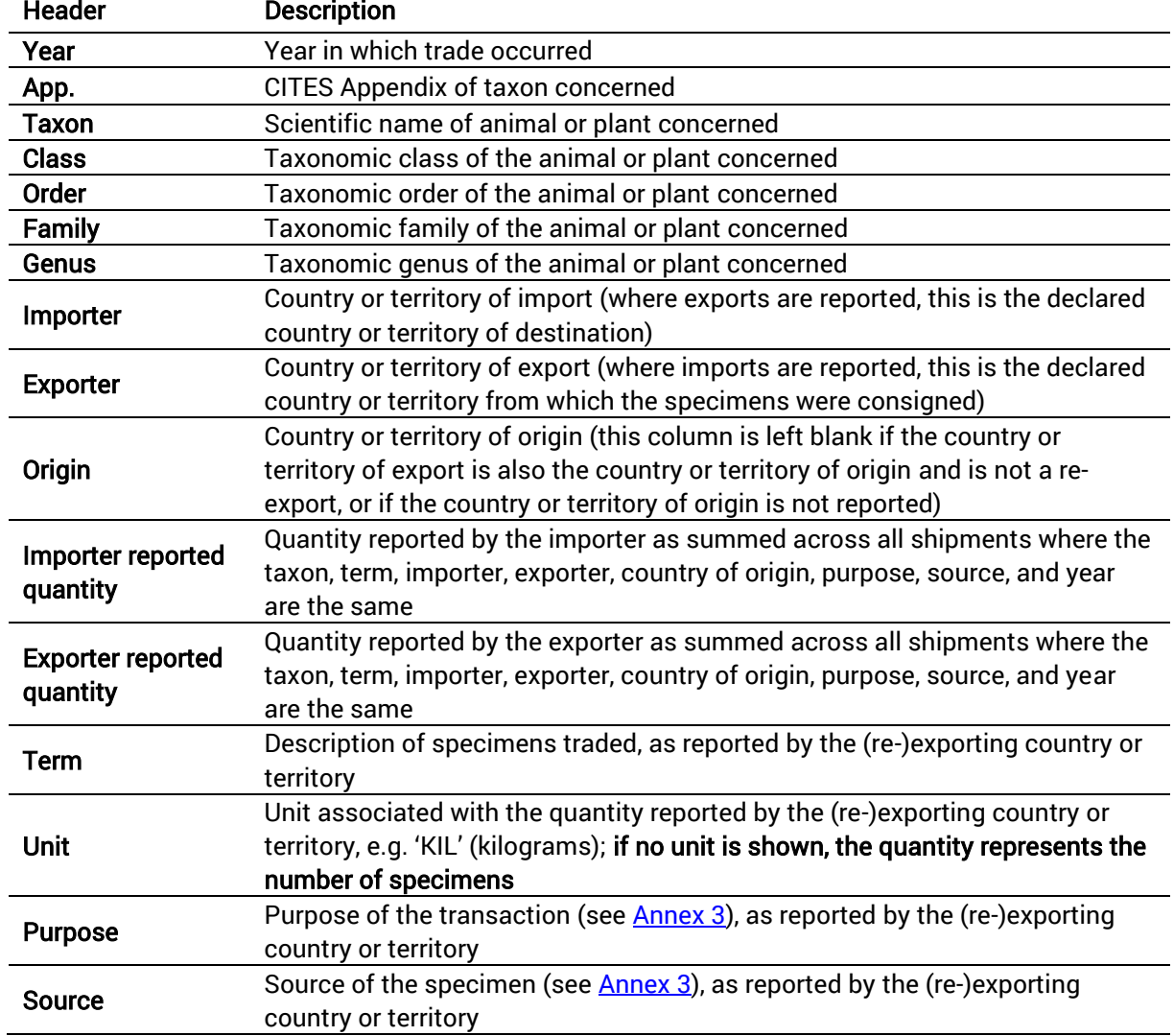

Table A1.1 Information included in comparative tabulation reports.

Table A1.2. Information included in gross/net trade reports.

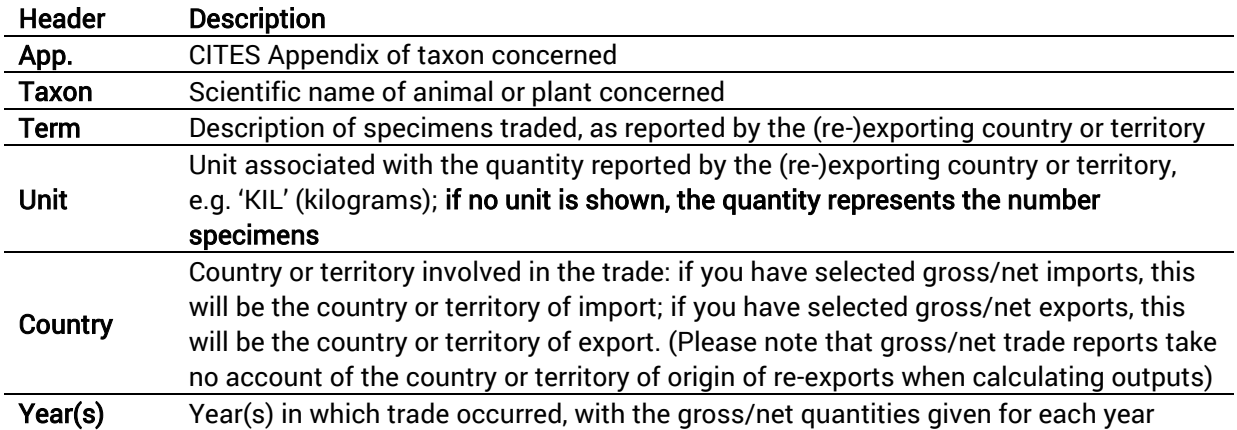

### <span id="page-21-0"></span>Annex 2. Term and unit codes

The preferred term and unit codes to be used by CITES Parties are described in *[Guidelines for the](https://cites.org/sites/default/files/notifications/E-Notif-2021-044-A1.pdf)  [preparation and submission of CITES annual reports](https://cites.org/sites/default/files/notifications/E-Notif-2021-044-A1.pdf)* circulated by CITES Notification to the Parties No. 2021/044 (May 2021). The *Guidelines* provide more details on the definition of each term code listed in Table A2.1. Additional terms and units that were used historically can be found in tables A2.3 and A2.4.

Table A2.1. Trade term codes. For terms that were added to the *Guidelines* in the past two decades (i.e. since 2002), footnotes indicate the year of inclusion and thus from what year the term may be found in CITES trade data.

<span id="page-21-4"></span><span id="page-21-3"></span><span id="page-21-2"></span><span id="page-21-1"></span>

| <b>Description</b> | <b>Trade</b><br>term<br>code | <b>Description</b>   | <b>Trade</b><br>term<br>code | <b>Description</b>      | <b>Trade</b><br>term<br>code |
|--------------------|------------------------------|----------------------|------------------------------|-------------------------|------------------------------|
| <b>Baleen</b>      | BAL <sup>9</sup>             | Foot                 | F00                          | Piece $-$ ivory (raw    | $\overline{\text{IVP}}$      |
| <b>Bark</b>        | <b>BAR</b>                   | Fur products (large) | FPL10                        | ivory)                  |                              |
| Body               | <b>BOD</b>                   | Fur products (small) | FPS <sup>10</sup>            | Plate                   | <b>PLA</b>                   |
| <b>Bones</b>       | <b>BON</b>                   | Gall                 | GAL                          | Plywood                 | PLY <sup>9</sup>             |
| Calipee            | CAL                          | <b>Gall bladder</b>  | GAB                          | Powder                  | POW                          |
| Carapace           | CAP                          | Garment              | GAR                          | Pupae                   | PUP <sup>10</sup>            |
| Carving            | CAR                          | Genitalia            | <b>GEN</b>                   | Root                    | <b>ROO</b>                   |
| Carving - bone     | BOC <sup>10</sup>            | <b>Gill plates</b>   | GIL <sup>10</sup>            | Rug                     | RUG <sup>10</sup>            |
| Carving - horn     | HOC <sup>10</sup>            | Graft rootstock      | <b>GRS</b>                   | Sawfish rostrum         | ROS <sup>10</sup>            |
| Carving $-$ ivory  | IVC <sup>10</sup>            | Hair                 | HAI                          | Sawn wood               | SAW                          |
| (worked ivory)     |                              | Hair products        | HAP <sup>10</sup>            | Scale                   | <b>SCA</b>                   |
| Caviar             | CAV <sup>11</sup>            | Horn                 | <b>HOR</b>                   | Seed                    | <b>SEE</b>                   |
| Chips (woodchips)  | <b>CHP</b>                   | Jewellery            | JWL <sup>10</sup>            | Shell                   | <b>SHE</b>                   |
| Claw               | <b>CLA</b>                   | Jewellery - ivory    | $I$ J $W^{10}$               | Side                    | <b>SID</b>                   |
| Cloth              | <b>CLO</b>                   | (worked ivory)       |                              | Skeleton                | <b>SKE</b>                   |
| Coral (raw)        | COR                          | Kernel               | KNL <sup>12</sup>            | Skin                    | <b>SKI</b>                   |
| Cosmetics          | COS <sup>10</sup>            | Leather product      | LPL                          | Skin piece              | <b>SKP</b>                   |
| Culture            | <b>CUL</b>                   | (large)              |                              | Skull                   | <b>SKU</b>                   |
| Derivatives        | <b>DER</b>                   | Leather product      | LPS                          | Soup                    | SOU                          |
| Dried plant        | <b>DPL</b>                   | (small)              |                              | Specimen                | <b>SPE</b>                   |
| Ear                | EAR                          | Live                 | LIV                          | (scientific)            |                              |
| Egg                | EGG                          | Leaf                 | LVS                          | <b>Stem</b>             | <b>STE</b>                   |
| Egg (live)         | EGL                          | Logs                 | <b>LOG</b>                   | Swim bladder            | SWI <sup>11</sup>            |
| Eggshell           | $ESH^{10}$                   | Meat                 | <b>MEA</b>                   | Tail                    | TAI                          |
| Extract            | <b>EXT</b>                   | Medicine             | <b>MED</b>                   | Tooth                   | <b>TEE</b>                   |
| Feather            | <b>FEA</b>                   | Musk                 | <b>MUS</b>                   | Timber                  | <b>TIM</b>                   |
| Fibre              | <b>FIB</b>                   | Oil                  | OIL                          | <b>Transformed wood</b> | TRW <sup>12</sup>            |
| Fin                | FIN <sup>11</sup>            | Pearl                | PRL <sup>10</sup>            | Trophy                  | TR <sub>0</sub>              |
| Fingerlings        | FIG <sup>11</sup>            | Piano keys (worked   | KEY <sup>10</sup>            | <b>Trunk</b>            | TRU <sup>10</sup>            |
| Flower             | FL <sub>O</sub>              | ivory)               |                              | Tusk (raw ivory)        | <b>TUS</b>                   |
| Flower pot         | <b>FPT</b>                   | Piece - bone         | <b>BOP</b>                   | Veneer sheets           | <b>VEN</b>                   |
| Frog legs          | LEG                          | $Piece - horn$       | <b>HOP</b>                   | Wax                     | <b>WAX</b>                   |
| Fruit              | <b>FRU</b>                   |                      |                              | Wood product            | WPR <sup>10</sup>            |
|                    |                              |                      |                              |                         |                              |

<sup>9</sup> Introduced in the *Guidelines for the preparation and submission of CITES annual reports* as of May 2006.

<sup>&</sup>lt;sup>10</sup> Introduced in the *Guidelines for the preparation and submission of CITES annual reports* as of January 2017.

<sup>&</sup>lt;sup>11</sup> Introduced in the *Guidelines for the preparation and submission of CITES annual reports* as of April 2002.

<sup>&</sup>lt;sup>12</sup> Introduced in the *Guidelines for the preparation and submission of CITES annual reports* as of May 2021.

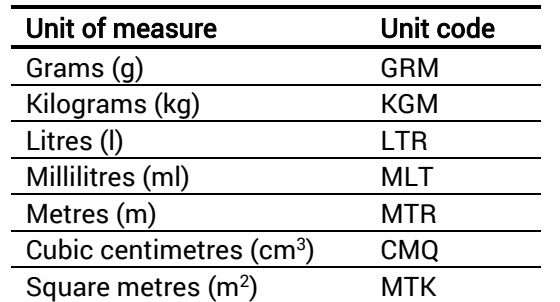

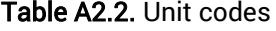

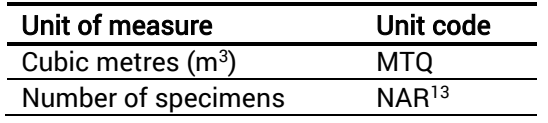

NB. If no unit is specified, this will be reflected as 'blank' in the CITES Trade Database, but will be assumed to mean "number" (e.g. number of specimens).

Table A2.3. Previously reported trade terms. These term codes are no longer included in the *Guidelines for the preparation and submission of CITES annual reports*, but may appear in historical trade records.

| <b>Description</b> | Trade<br>term<br>code | <b>Description</b> | Trade<br>term<br>code | <b>Description</b>   | <b>Trade</b><br>term<br>code |
|--------------------|-----------------------|--------------------|-----------------------|----------------------|------------------------------|
| Bone products      | <b>BPR</b>            | Leather            | LEA                   | Skin scraps          | <b>SKS</b>                   |
| Coral sand         | <b>CSD</b>            | Leather items      | <b>SKO</b>            | Spectacle frames     | <b>FRA</b>                   |
| Heads              | HEA                   | Pairs of shoes     | <b>SHO</b>            | Timber carvings      | <b>TIC</b>                   |
| Horn products      | <b>HPR</b>            | Pearls             | <b>PEA</b>            | <b>Timber pieces</b> | <b>TIP</b>                   |
| Horn scraps        | <b>HOS</b>            | Piano keys         | <b>PKY</b>            | Unspecified          | <b>UNS</b>                   |
| Items of furniture | <b>FRN</b>            | Quills             | QUI                   | Venom                | VNM                          |
| Ivory scraps       | <b>IVS</b>            | Scraps             | <b>SCR</b>            | Wood products        | <b>WOO</b>                   |

Table A2.4. Previously reported unit codes. These unit codes are no longer included in the *Guidelines for the preparation and submission of CITES annual reports*, but may appear in historical trade records.

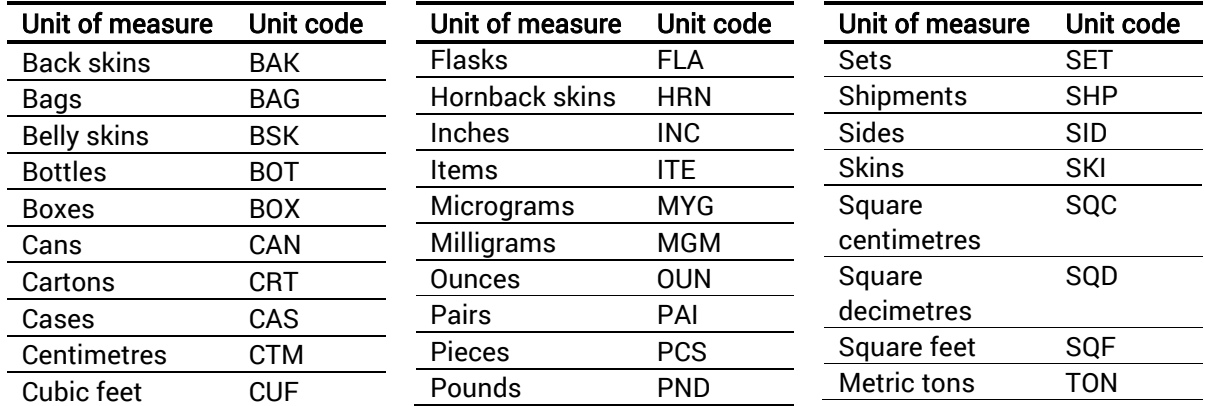

<sup>&</sup>lt;sup>13</sup> Prior to the publication of revised *Guidelines for the preparation and submission of CITES annual reports in May 2021, the unit of* measure 'number of specimens' was reported as 'no.' or 'blank', and was represented as 'blank' in the CITES Trade Database. It is therefore recommended to consider both 'blank' (for historical data) and 'NAR' as 'number of specimens' during trade data analysis.

## <span id="page-23-0"></span>Annex 3. Purpose and source codes

[Resolution Conf. 12.3 \(Rev. CoP18\)](https://cites.org/sites/default/files/document/E-Res-12-03-R18.pdf) and the *Guidelines for the preparation and submission of CITES annual reports*, specify the preferred purpose and source codes to be used in annual reports.

The reported purpose of the transaction is shown as a one-letter code:

- **B** Breeding in captivity or artificial propagation
- E Educational
- G Botanical garden
- H Hunting trophy
- L Law enforcement/judicial/forensic
- M Medical (including biomedical research)
- N Reintroduction or introduction into the wild
- P Personal
- Q Circus or travelling exhibition
- S Scientific
- T Commercial
- Z Zoo

The reported source of the transaction relates to the original source of the species being traded and again is shown by a one-letter code:

- A Plants that are artificially propagated in accordance with Resolution Conf. 11.11 (Rev. [CoP18\),](https://cites.org/sites/default/files/document/E-Res-11-11-R18_0.pdf) as well as parts and derivatives thereof, exported under the provisions of Article VII, paragraph 5 (specimens of species included in Appendix I that have been propagated artificially for non-commercial purposes and specimens of species included in Appendices II and III)
- C Animals bred in captivity in accordance with [Resolution Conf. 10.16 \(Rev.\),](https://cites.org/sites/default/files/document/E-Res-10-16-R11_0.pdf) as well as parts and derivatives thereof, exported under the provisions of Article VII, paragraph 5
- D Appendix-I animals bred in captivity for commercial purposes in operations included in the Secretariat's Register, in accordance with [Resolution Conf. 12.10 \(Rev. CoP15\),](https://cites.org/sites/default/files/document/E-Res-12-10-R15.pdf) and Appendix-I plants artificially propagated for commercial purposes, as well as parts and derivatives thereof, exported under the provisions of Article VII, paragraph 4, of the Convention
- F Animals born in captivity (F1 or subsequent generations) that do not fulfil the definition of 'bred in captivity' in [Resolution Conf. 10.16 \(Rev.\),](https://cites.org/sites/default/files/document/E-Res-10-16-R11_0.pdf) as well as parts and derivatives thereof
- I Confiscated or seized specimens (may be used with another code)
- O Pre-Convention specimens
- R Ranched specimens: specimens of animals reared in a controlled environment, taken as eggs or juveniles from the wild, where they would otherwise have had a very low probability of surviving to adulthood
- U Source unknown (must be justified)
- W Specimens taken from the wild
- X Specimens taken in "the marine environment not under the jurisdiction of any State"
- Y Specimens of plants that fulfil the definition for "assisted production" i[n Resolution Conf.](https://cites.org/sites/default/files/document/E-Res-11-11-R18_0.pdf)  [11.11 \(Rev. CoP18\)](https://cites.org/sites/default/files/document/E-Res-11-11-R18_0.pdf) as well as parts and derivatives thereof

Note: Source information is not available for most trade records prior to 1991 (unless the transactions were specifically reported as captive-bred, ranched, pre-Convention or artificially propagated) as source codes were not included in historical versions of the *Guidelines for the preparation of CITES annual reports.*

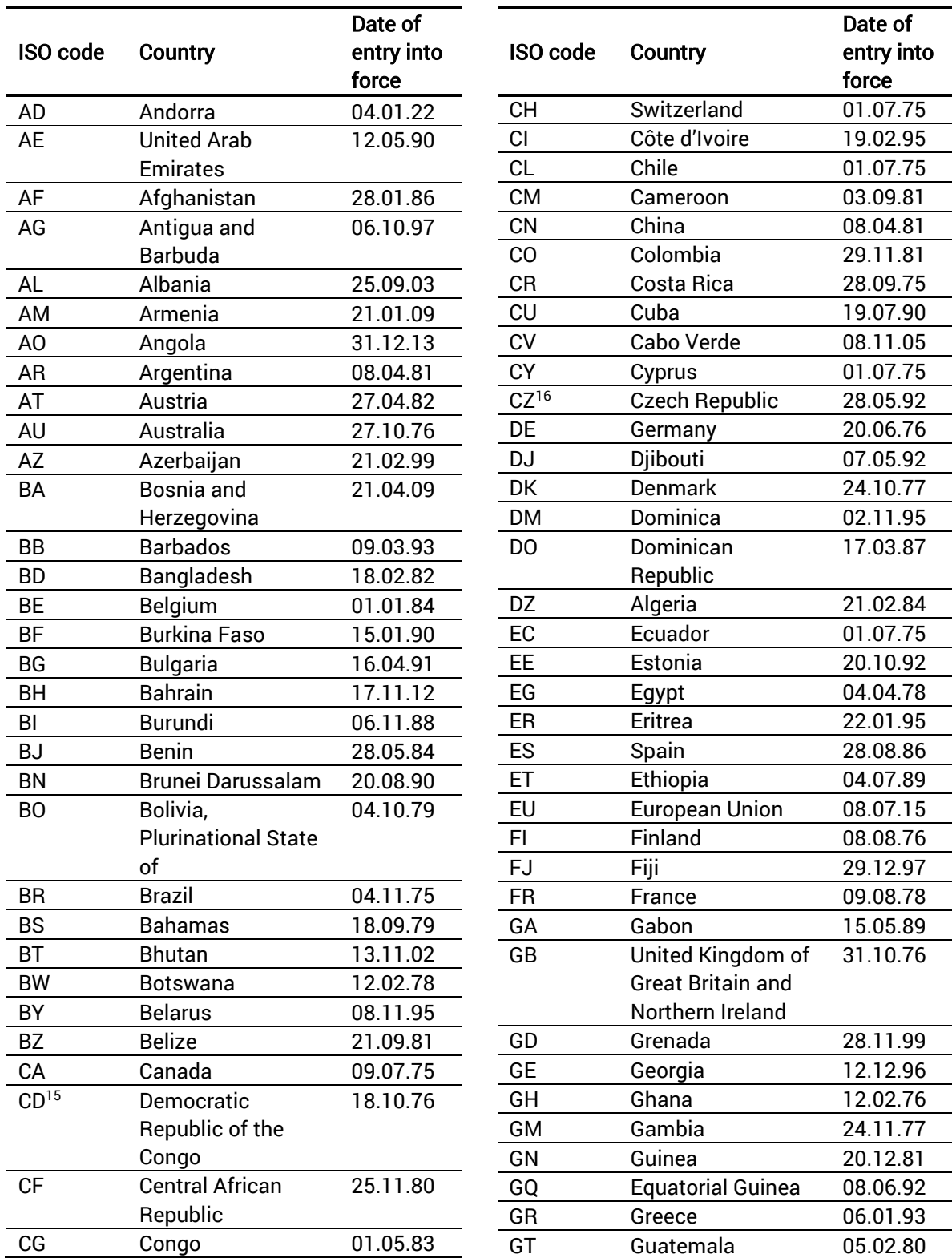

## <span id="page-24-0"></span>Annex 4. Alphabetical list of CITES Parties by ISO code<sup>14</sup>

<sup>&</sup>lt;sup>14</sup> The geographical designations employed and the presentation of material in this table do not imply the expression of any opinion whatsoever on the part of the compilers, the CITES Secretariat or the United Nations Environment Programme concerning the legal status of any country, territory, city or area or any of its authorities, or concerning the delimitation of its frontiers or boundaries.

<sup>&</sup>lt;sup>15</sup> Formerly ZR

<sup>&</sup>lt;sup>16</sup> Formerly CS

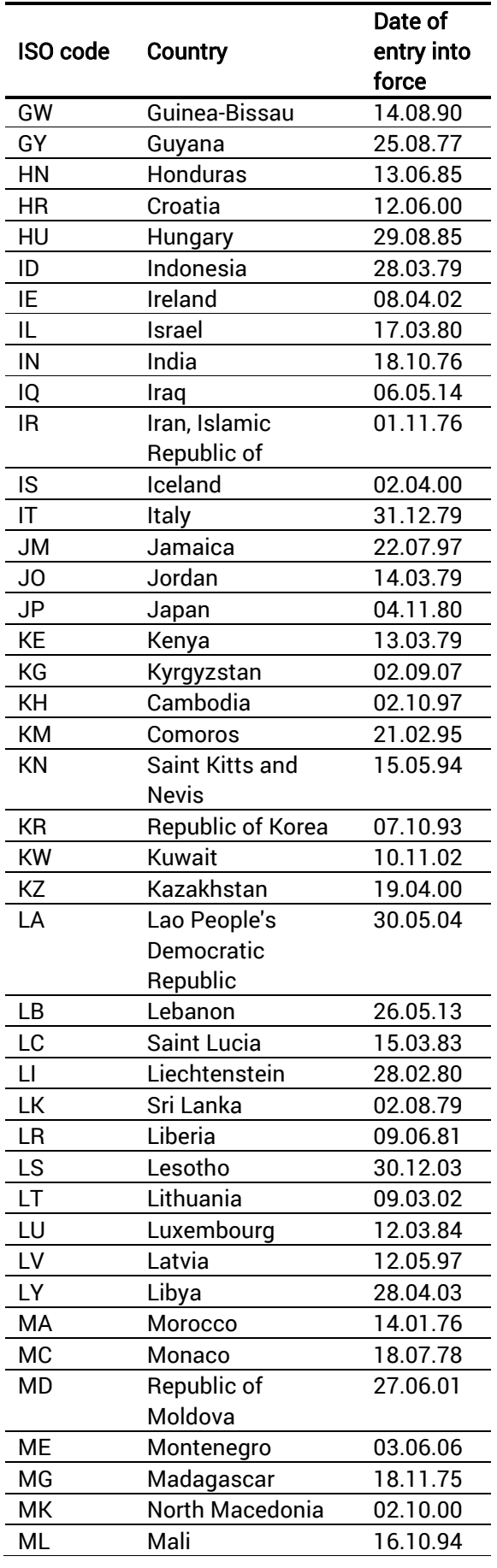

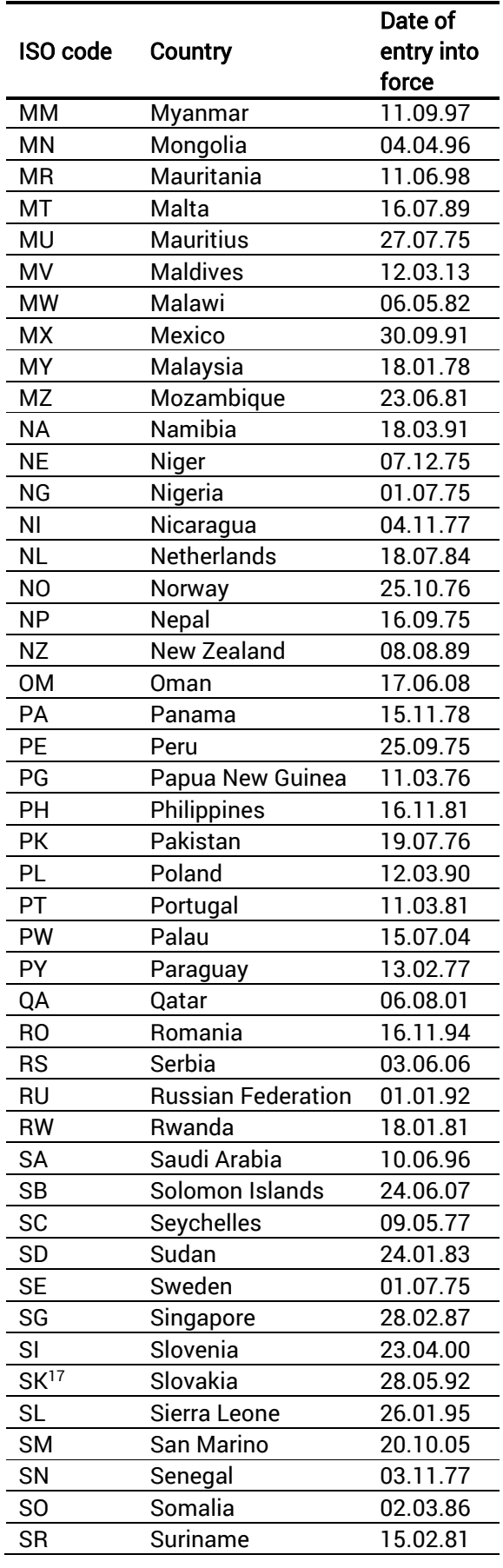

<sup>17</sup> Formerly CS

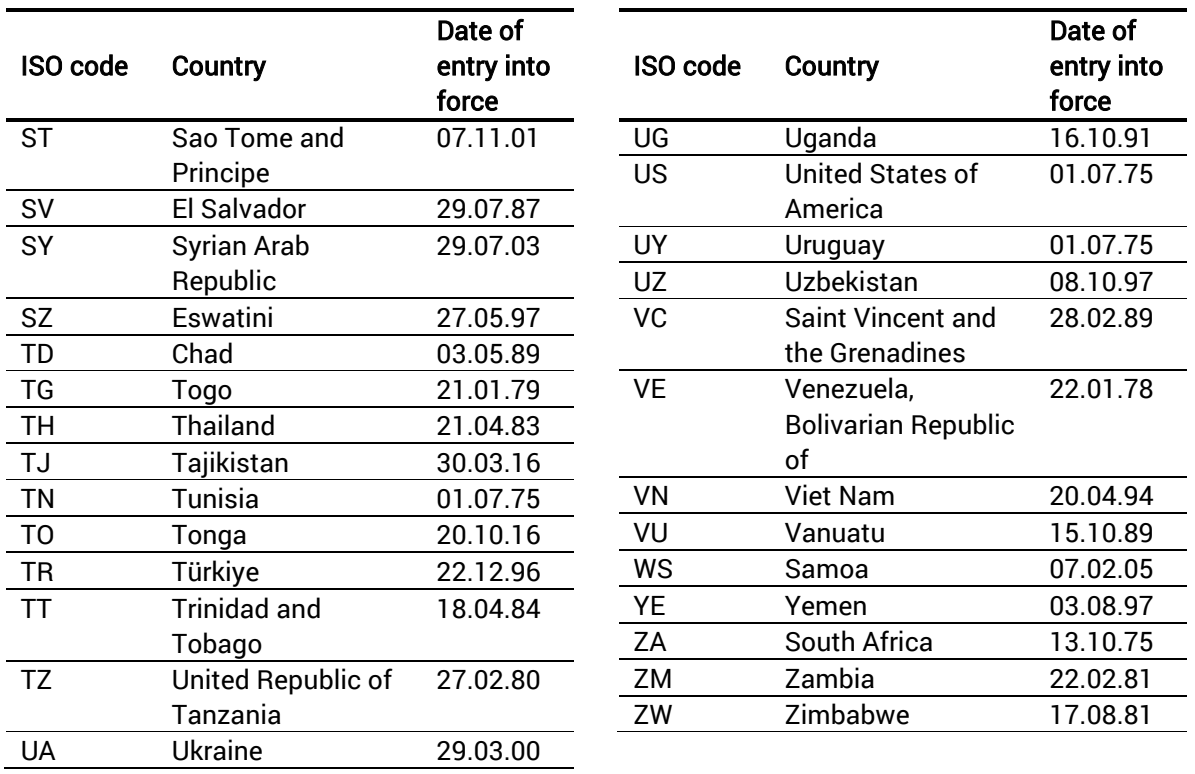

Note: Up-to-date information on two-letter country codes and English and French country and territory names can be obtained from the 'country codes' search via the International Organization for Standardization's [Online Browsing Platform.](https://www.iso.org/obp/ui/#search)

To get a complete picture of the trade data of a Party that has dependent territories, it may be necessary to include the ISO codes of the Party and its dependent territories in the search selection on the CITES Trade Database. Please note that the responsibility for the submission of annual report data involving dependent territories, and thus the ISO codes reported for such trade, can vary amongst Parties.

## <span id="page-27-0"></span>Annex 5. Non-Parties and additional territory codes $^{\rm 18}$

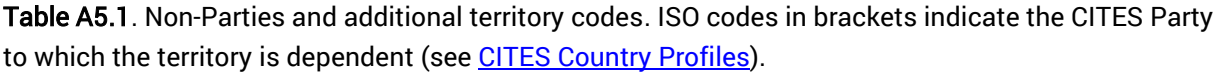

<span id="page-27-1"></span>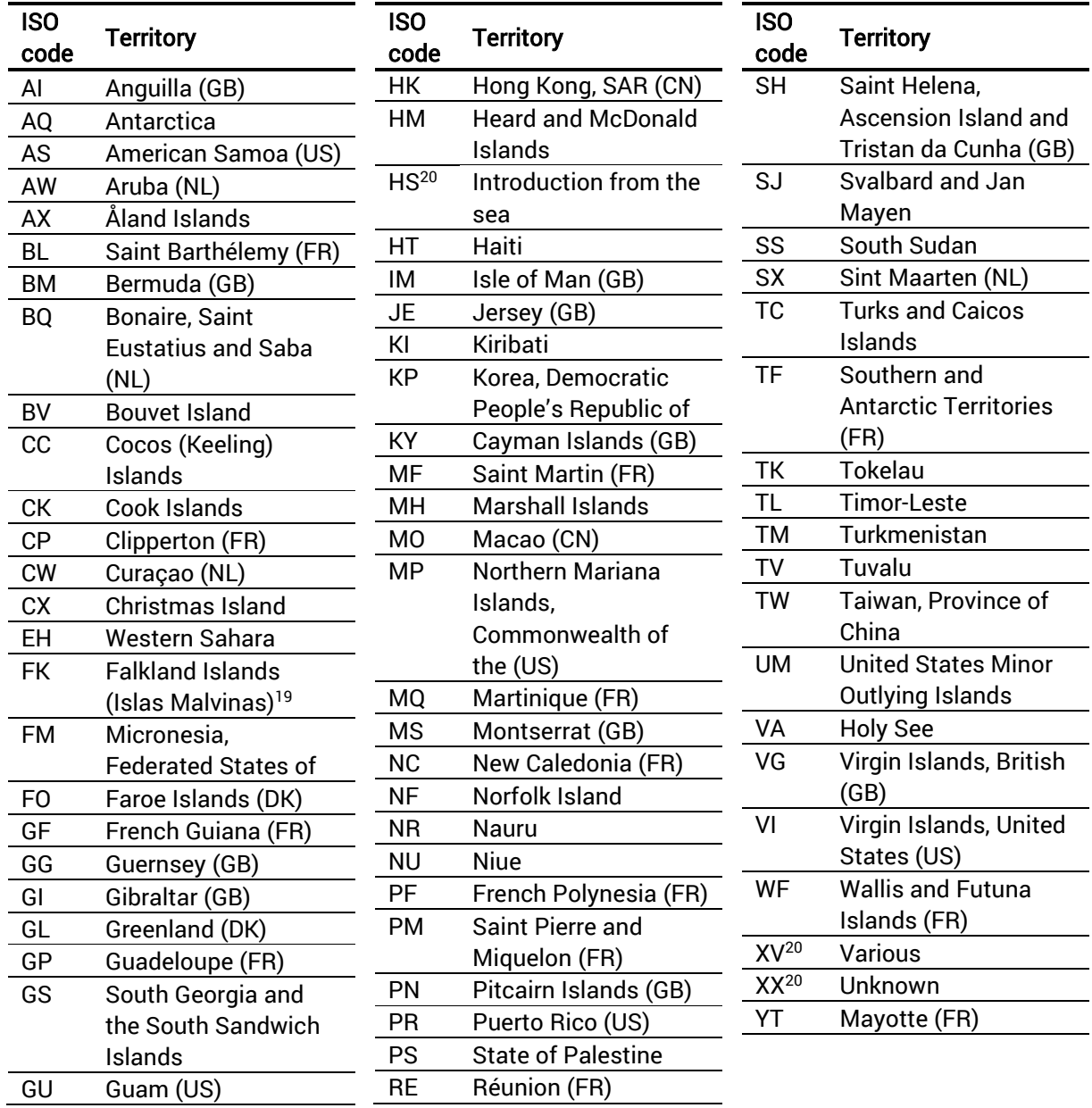

<sup>&</sup>lt;sup>18</sup> The geographical designations employed and the presentation of material in this table do not imply the expression of any opinion whatsoever on the part of the compilers, the CITES Secretariat or the United Nations Environment Programme concerning the legal status of any country, territory, city or area or any of its authorities, or concerning the delimitation of its frontiers or boundaries.

<sup>&</sup>lt;sup>19</sup> A dispute exists between the Governments of Argentina and the United Kingdom of Great Britain and Northern Ireland concerning sovereignty over the Falkland Islands (Islas Malvinas)

<sup>20</sup> Non-ISO codes

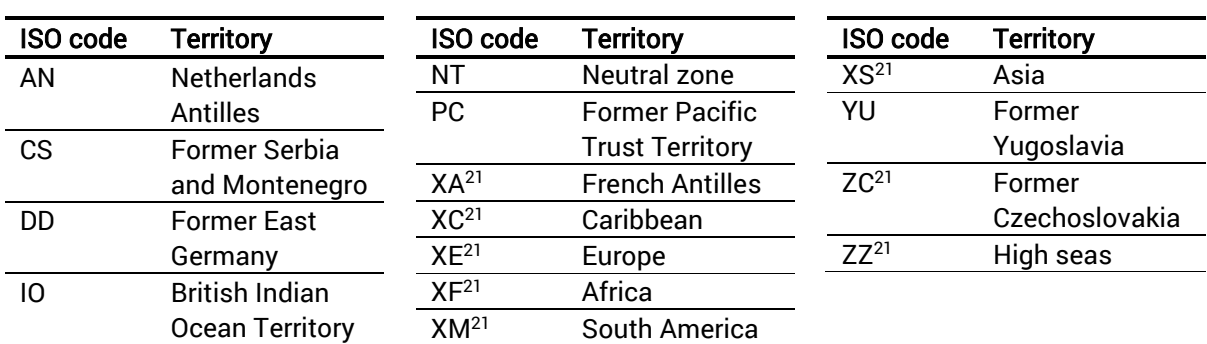

Table A5.2. Historical territory codes that are no longer included in the *Guidelines for the preparation and submission of CITES annual reports*, but may appear in historical trade records.

### <span id="page-28-0"></span>Annex 6. Contact details

#### CITES Secretariat UNEP-WCMC

Palais des Nations Avenue de la Paix 8-14 1211 Genève 10 Switzerland

Tel: +41 (0)22 917 81 39 / 40 Fax: +41 (0)22 797 34 17 Email[: info@cites.org](mailto:info@cites.org) [www.cites.org](http://www.cites.org/)

<span id="page-28-1"></span>219 Huntingdon Road Cambridge CB3 0DL United Kingdom

Tel: +44 (0) 1223 277 314 Email: species@unep-wcmc.org [www.unep-wcmc.org](http://www.unep-wcmc.org/)

<sup>21</sup> Non-ISO codes